## **GUIA 06**

# **Introducción a circuitos de corriente alterna.**

### **Objetivos**

**- Familiarizarse con el manejo de un generador de ondas y un osciloscopio.**

**- Introducción al estudio de circuitos de corriente alterna .**

**- Introducción al estudio de una inductancia y un diodo.**

### **Introducción**

#### **I.- Corriente alterna**

La potencia eléctrica que se distribuye para usos domiciliarios e industriales es casi universalmente una señal que tiene variación sinusoidal con el tiempo. Se denomina corriente alterna (abreviado CA).

El suministro de potencia eléctrica en el laboratorio es en corriente alterna de una frecuencia de 50 Hz, es decir, tiene una forma de onda sinusoidal de período 20 milisegundos. Una manera de caracterizar su voltaje sería midiendo la diferencia entre un máximo y un mínimo de la onda, o sea lo que se conoce como voltaje *peakto-peak* (*V*PP). Si la onda es simétrica, la amplitud de la onda corresponde a la mitad de el voltaje peak-to-peak.

Otra manera más habitual, es expresar el voltaje a través del valor eficaz, en inglés "*root mean square*" o RMS. Este valor es la raíz cuadrada del promedio del valor instantáneo del voltaje al cuadrado.

Por ejemplo, para un voltaje sinusoidal de amplitud A,

$$
V(t) = A\cos(\omega t)
$$
\n[1]  
\n
$$
\overline{V(t)}^2 = \frac{1}{2\pi} \int_0^{2\pi} (A\cos\omega t)^2 d(\omega t) = \frac{1}{2}A^2
$$
\n[2]

Análogamente,

$$
I_{RMS} = \sqrt{I(t)^2} \tag{3}
$$

Por ejemplo, la red eléctrica tiene una amplitud máxima de  $A = 311$  V y un valor eficaz de 220 V<sub>RMS</sub>.

Se puede demostrar que para una onda cuadrada simétrica  $V_{RMS} = A$ , y para una triangular simétrica  $V_{RMS} = A/\sqrt{3}$ .

Para ilustrar el significado del término "*valor eficaz*", considere la potencia disipada en una resistencia. Una resistencia disipa energía eléctrica convirtiéndola en calor. La cantidad de potencia perdida se obtiene sustituyendo R=V/I en la ecuación de la potencia (experimento 2) :

$$
P = I^2 \cdot R \tag{4}
$$

Con la definición [3] vemos que la potencia promedio disipada para una corriente alterna  $I(t) = A \cos(\omega t)$  es

$$
\overline{P(t)} = I^2(t) \cdot R \equiv I_{RMS}^2 \cdot R \, .
$$

La comparación con la ecuación [4], muestra que una corriente alterna de magnitud  $I_{RMS}$  tiene el "efecto" de una corriente continua de la misma magnitud en el sentido de que la potencia disipada promedio es la misma para ambas. De esta manera de un punto de vista energético, es mejor hablar de voltaje RMS, que de peak-to-peak.

#### **II.- El diodo**

Ésta es la primera actividad en que trabajaremos con semiconductores, considerando como primer ejemplo, el diodo.

Los dispositivos semiconductores se hacen de silicio (principalmente, también pueden ser de germanio o selenio), al cual se le agregan cantidades pequeñas de impurezas apropiadas que alteran las propiedades originales del material. Un átomo de impureza, que reemplaza un átomo en un cristal de silicio, puede producir localmente un exceso o un déficit de electrones, dependiendo del número de electrones de valencia que tenga la impureza. Los electrones en exceso pueden migrar, produciendo una corriente de portadores negativos, como en la conducción eléctrica de los metales. Los electrones en déficit, llamados *huecos*, también pueden migrar, produciendo una corriente de portadores positivos. Los materiales semiconductores con impurezas que producen electrones libres, se llaman semiconductores tipo N. Por otra parte, los semiconductores que tienen impurezas que producen huecos, se llaman semiconductores tipo P.

Un diodo semiconductor consiste en un trozo de material tipo N en contacto con un trozo de material tipo P (Fig. 1). En una zona cerca del área de contacto (conocida como la *juntura*) los electrones libres y los huecos se neutralizan. Si se aplica un campo eléctrico que produzca la migración de otros electrones y huecos hacia la juntura, también se recombinan y así fluye la corriente. Por otra parte, si el campo eléctrico tiene dirección contraria, de manera que los electrones y los huecos se mueven alejándose de la juntura, la corriente se anula. De esta manera, la juntura N-P actúa como una válvula que permite el paso de la corriente en una dirección solamente.

Pero un detalle extra, la juntura no es un "terreno plano" : para que un electrón pueda cruzar esa zona, debe "gastar" un poco de su energía cinética. Así, la juntura resulta ser una "brecha de potencial" y tiene un valor característico que dependerá del tipo de semiconductor que se use, por ejemplo para el silicio esa brecha es de casi 1Volt. Si la diferencia de potencial aplicada es menor al de la brecha, no habrá corriente eléctrica.

La Fig. 2a representa el esquema de un diodo tal como se emplea en los diagramas de los circuitos. La Fig. 2b muestra la forma real de un diodo. Hay una banda pintada a un costado del cilindro, para indicar el cátodo. En las Fig. 2a y 2b, la flecha indica la dirección de la corriente según la convención standard, o sea, una corriente positiva fluye desde los puntos del circuito de potencial más alto a los puntos de potencial más bajo.

#### **III.- Inductancia**:

En 1831 Michael Faraday descubrió que el cambio del flujo magnético a través de un circuito cerrado, induce un voltaje en él. Este descubrimiento conectó dos campos hasta entonces separados: la electricidad y el magnetismo, lo cual produjo una revolución en el desarrollo de máquinas eléctricas, motores y generadores.

La relación entre flujo magnético Φ a través de una trayectoria cerrado y la fuerza electromotriz ε alrededor de la misma trayectoria es denominada Ley de Faraday:

$$
\varepsilon = -\frac{d\Phi}{dt} \tag{5}
$$

El signo menos indica que la fuerza electromotriz inducida tiende a oponerse al cambio del flujo (esto es la ley de Lenz). La ley de Faraday es muy general , describe la autoinductancia donde hay una fuerte interacción entre la corriente de una bobina y el campo magnético que la rodea y también se aplica cuando la fuente del flujo que cambia es otra bobina (inductancia mutua) y cuando el cambio de flujo se debe al movimiento relativo de la bobina respecto del campo magnético (motores y generadores).

Podemos incluir explícitamente la corriente I en la ecuación [5] cuando la trayectoria es conductora (imagine un anillo de cobre), escribiendo:

$$
\varepsilon = -L \frac{dI}{dt} \tag{6}
$$

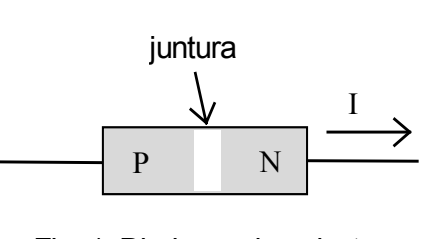

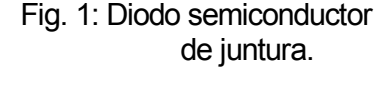

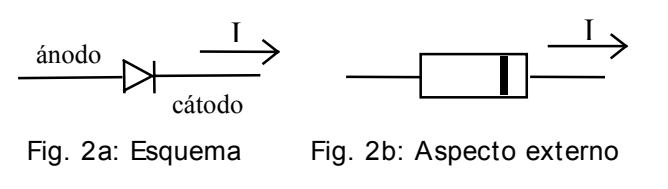

Siendo L la autoinductancia definida como la constante de proporcionalidad en la relación Φ=LI, válida  $también si tomamos d $\Phi = LdI$ , el elemento diferencial.$ 

La ecuación [6] muestra que un cambio de la corriente a través de una inductancia induce una fuerza electromotriz proporcional a dI/dt, opuesta al cambio. El análogo mecánico de la inductancia es la masa: una inductancia se comporta como un objeto masivo cuya inercia se opone a cualquier cambio de la velocidad (análogo mecánico de la corriente eléctrica).

Al igual que un condensador –el cual almacena energía en el campo eléctrico- una inductancia puede almacenar energía en el campo magnético generado por el flujo de corriente eléctrica.

Para introducir un valor de inductancia en un circuito se usan dispositivos diseñados para maximizar la interacción entre corriente eléctrica y campo magnético. El método más común es geométrico: se enrolla alambre conductor en forma de un solenoide de modo que las contribuciones al campo magnético de un alambre largo se concentran en un espacio pequeño. Si se agrega un **núcleo** de algún material con **alta permeabilidad magnética**, tal como el hierro o la ferrita, el valor de la inductancia aumenta. La unidad de inductancia es el "Henry", abreviado H. Una corriente que cambia a razón de 1 Ampere/segundo, induce una fuerza electromotriz de 1 Volt a través de una bobina de 1H. Normalmente se usan submúltiplos tales como el mH ( $10^{-3}$  H) y el  $\mu$ H  $(10^{-6} \text{ H})$ , mili y micro Henry respectivamente.

En nuestro tablero de trabajo, la inductancia será un dispositivo parecido a una resistencia pero de color verde claro. El código de colores permite averiguar su valor.

#### **IV.- Observaciones sobre el osciloscopio**:

Dos puntos que generan errores en el trabajo de laboratorio son descritos, con el fin de que desde un principio se tengan en cuenta:

a) Para medir una diferencia de potencial o voltaje, se mide entre dos puntos. Sin embargo, al medir con la punta de prueba del osciloscopio, sólo estamos tomando un punto, ¿cuál es el otro?. Los dos canales del osciloscopio tienen un retorno común, o sea, las partes de afuera metálicas, en la entrada del BNC, de los dos canales están conectadas. Por lo tanto, con la punta de prueba estoy midiendo la diferencia de potencial entre la punta y el retorno del osciloscopio que está conectado al circuito a través del otro canal, mediante la banana negra del BNC que introduce la señal del generador. Éste comentario es de gran relevancia, ya que nos permite entender qué está midiendo el osciloscopio.

b) Sobre la entrada de las señales aparecen tres botones que permiten elegir entre AC, Ground y DC. Siempre, antes de medir es bueno en Ground, centrar la señal sobre el eje X de la pantalla. Posteriormente al medir elegimos AC o DC, dependiendo si queremos visualizar la parte alterna o continua de la señal.

### **Parte Experimental**

#### **PARTE A : Práctica con osciloscopio y generador de funciones. Rango de validez del multímetro**

En esta parte, comenzará a familiarizarse con el uso del osciloscopio. Para esto debe haber estudiado los anexos correspondientes al osciloscopio y al generador de funciones. Además deberá hacer comparaciones de las medidas del multímetro y del osciloscopio, de manera de encontrar un rango de validez para medidas con el multímetro.

#### **MONTAJE A1**

Conecte la salida del generador de funciones a la entrada del canal 1 del osciloscopio con un cable coaxial con conector BNC. Disponga el generador de funciones para que produzca un voltaje triangular de alrededor de 1 kHz y ajuste la perilla de la amplitud más o menos a la mitad de su rango.

Ajuste la amplitud del generador de señales para obtener un valor pico a pico que coincida con un número entero de divisiones de la pantalla del osciloscopio, por ejemplo 2 Vpp, lo cual en la escala de 0.5 V/div, es una señal que ocupa 4 divisiones, para obtener una medición más segura y sencilla.

Se sugieren los siguientes ajustes del osciloscopio: "vertical mode" = CH1; escala horizontal = 0.5 ms/div; "sweep mode" = AUTO; "trigger source" = CH1. Si fuera necesario, ajuste "horizontal level" para obtener una figura estable en la pantalla.

### MEDIDA A1

Mida el período de oscilación de la señal triangular, calcule la frecuencia, y verifique si su medición está de acuerdo con la frecuencia ajustada en el generador de señales.

### ANÁLISIS A1

La medición del osciloscopio es más confiable, la escala del generador es gruesa y por tanto, sólo es una referencia y no debe considerarse **nunca** como una medida aceptable. Cambie el tipo de función del generador, y además su frecuencia y amplitud, para ver como aparecen en el osciloscopio.

Practique con el osciloscopio, cambiando la escala vertical (voltaje) y la escala horizontal (tiempo), y observe cómo cambia la onda en la pantalla.

Observe además el efecto de los otros controles tales como "slope", "level", "position" horizontal y vertical, los controles variables de las escalas horizontal y vertical, etc.

Anote los efectos que fue produciendo en la onda cada vez que probaba alguna de las funciones anteriormente descritas. Haga bosquejos de la pantalla del osciloscopio, indicando escala vertical y horizontal.

### **MONTAJE A2**

Apague el generador de funciones. Conecte a la salida del generador de funciones un conector BNC-T, de esta manera puede sacar la señal a dos partes distintas. En una salida del conector BNC-T, conecte un cable BNC directo al canal 1 del osciloscopio. En la otra salida del BNC-T, conecte un cable BNC-banana, directo al multímetro, el cual debe estar preparado para medir voltaje alterno. Encienda el generador de funciones. MEDIDA A2

Ajuste el generador de funciones para que entregue una señal sinusoidal con una amplitud de 2  $V_{\text{PP}}$ , y comience con una frecuencia de 10 Hz, y varíe hasta llegar a 20 khz. Anote por lo menos 10 datos relevantes.

### ANÁLISIS A2

 $i$ . Qué mide el multímetro:  $V_{PP}$ ,  $V_{RMS}$  o amplitud?. Las variaciones que observamos sin embargo, nos dicen que el multímetro, no es preciso para cualquier frecuencia, ¿que rango asociaría usted a la validez de la medida y con que porcentaje de precisión (suponiendo que el osciloscopio mide bien)?.

Un error clásico, es no poner el multímetro en modo AC, o sea, queda en el modo DC, y está midiendo AC. ¿qué debiera ocurrir?. Haga la prueba, y observe las unidades de las medidas que muestra el multímetro. ¿Son comparables a las que muestra en modo AC?.

### **MONTAJE A3**

Con el mismo montaje anterior.

### MEDIDA A3

Realice las mismas medidas que en A2, pero para señales cuadradas y triangulares.

ANÄLISIS A3

De acuerdo al *V*<sub>RMS</sub> para una onda triangular o cuadrada (ver parte teórica), ¿existe un rango de validez para las mediciones del multímetro, para estos tipos de onda?, si usted responde que si, ¿qué precisión está asociando?.

Escriba una conclusión general de A1, A2 y A3, con respecto a las medidas del multímetro. Estas cosas son fundamentales para un buen desarrollo del curso, **¡¡ no las olvide!!**.

### **PARTE B : Carga y descarga de un capacitor medido con el osciloscopio.**

Ahora observaremos la carga y descarga del condensador a partir de la visualización de un osciloscopio de una señal del generador de ondas que pasa por un circuito.

### MONTAJE B:

Fig. 3: Montaje B

Construya el circuito del la Fig. 3 usando una resistencia de 10 KΩ y un condensador de 10000 pF ( esos son los valores nominales, **mida los valores reales** usando el multímetro). El símbolo X representa el osciloscopio. Conecte la señal (enchufe de salida rojo) del generador de funciones al punto "a". La tierra del generador de funciones (enchufe de salida negro) está conectada al punto "c" del circuito. Conecte la punta del osciloscopio al punto "b". De esta manera estamos viendo la señal del generador en el canal 1 del osciloscopio, y el voltaje sobre el condensador en el canal 2.

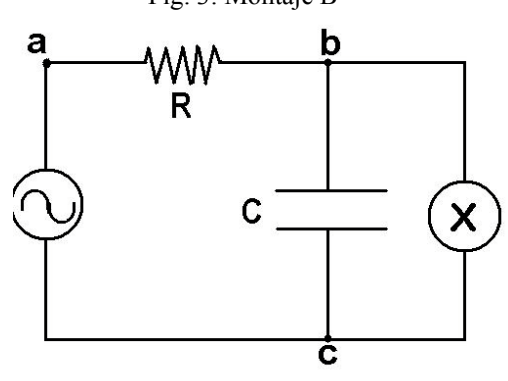

### MEDIDA B1:

Disponga el generador de funciones para que produzca una onda cuadrada con una frecuencia de alrededor de 1 kHz y un voltaje 2 Vpp (o sea, 2 volt entre el máximo y el mínimo). Para esto debe variar los controles de escala horizontales, verticales y el disparo del osciloscopio, además revise que la entrada sea DC. ANÁLISIS B1:

Dibuje la forma del voltaje que Ud. observa en canal 2 del osciloscopio, poniéndoles etiquetas a los tiempos y amplitudes. ¿Qué interpretación le da a esta forma?, ¿cuál es la carga y cuál la descarga?, ¿en cuánto tiempo la señal alcanza un voltaje 0?.

### **PARTE C : Carga y descarga de una inductancia medido con el osciloscopio**.

Ahora observaremos la carga y descarga de una inductancia a partir de la visualización de un osciloscopio de una señal del generador de ondas que pasa por un circuito. Fig.4: Montaje C.

#### **MONTAJE C:**

Previo, mida la resistencia de la inductancia. Construya el circuito del la Fig. 4 usando una resistencia de 1000  $\Omega$  y una inductancia de 22 mH .

MEDIDA C:

Disponga el generador de funciones para que produzca una onda cuadrada con una frecuencia de alrededor de 1000 Hz y un voltaje 2 Vpp . Con el osciloscopio, mida el voltaje sobre la inductancia. ANÁLISIS C:

Dibuje la forma del voltaje que Ud. observa en canal 2 del osciloscopio, poniéndoles etiquetas a los tiempos y amplitudes. ¿Qué

interpretación le da a esta imagen, en función de la ecuación [6]?. ¿Cuánto vale el voltaje final de cada ciclo?, ¿cómo es éste valor si consideramos a la inductancia sólo como su resistencia interna?

### **PARTE D : El diodo medido con el osciloscopio**.

Ahora observaremos el efecto de un diodo en un circuito de corriente alterna.

MONTAJE C:

Construya el circuito del la Fig. 5 usando una resistencia de 1000 Ω y un diodo.

MEDIDA C:

Disponga el generador de funciones para que produzca una onda sinusoidal de alrededor de 1000 Hz y un voltaje 4 Vpp ANÁLISIS C:

Dibuje la forma del voltaje que Ud. observa en ambos canales del osciloscopio con el modo ALT, poniéndoles etiquetas a los tiempos y amplitudes. ¿Qué interpretación le da a esta forma en función de las características del diodo?

> **En las hojas que siguen estan los ANEXOS 2 y 3 , partes A y B, de utilidad para entender uso y operación de osciloscopios**

Fig. 5: Montaje D

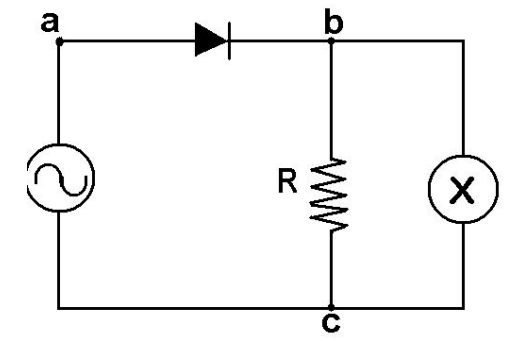

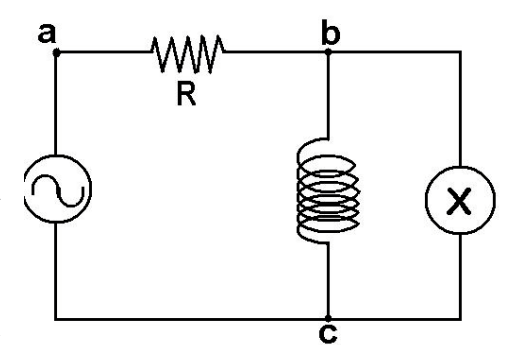

### **ANEXO Nº 2 : Introducción al Manejo del Osciloscopio Analógico ( parte A )**

**Objetivo**: La presente guía pretende dar al estudiante que cursa el laboratorio FI35A la primera aproximación al conocimiento y uso de uno de los instrumentos de medición con que más tendrá que trabajar ( y familiarizarse ) durante el desarrollo de los experimentos propuestos durante semestre.

Aunque en la mayoría de los casos los controles del osciloscopio ya estarán seteados para que Ud. sólo lleguen a tomar mediciones, o de lo contrario las instrucciones para las mediciones específicas correspondiente a un experimento particular van a estar claramente indicadas en la guía correspondiente del experimento, la idea de está guía introductoria es que Ud., antes de empezar el experimento, adquiera una idea acerca de las componentes y funcionalidad del osciloscopio, con ello se pretende evitar errores durante el transcurso del experimento por mal uso del osciloscopio y que no pierda un tiempo excesivo familiarizándose recién al momento de realizar el experimento con el uso y manejo del osciloscopio.

**Introducción**: El osciloscopio de rayos catódicos (otra denominación para el osciloscopio análogo) proporciona una representación visual de cualquier forma de onda variable en el tiempo aplicada a los terminales de entrada. En el eje vertical (Y) se gráfica el Voltaje y en el eje horizontal (X) se representa el tiempo. Así mientras el multímetro proporciona información numérica acerca de una señal aplicada, el osciloscopio permite visualizar en forma precisa la forma de onda de la señal.

El osciloscopio permite realizar las siguientes acciones:

- Determinar directamente el periodo y el voltaje de una señal.
- Determinar indirectamente la frecuencia de una señal.
- Determinar que parte de la señal es DC y cual AC.
- Localizar averías en un circuito.
- Medir la fase entre dos señales.
- Determinar que parte de la señal es ruido y como varia este en el tiempo.

Los osciloscopios son de los instrumentos más versátiles que existen y lo utilizan desde técnicos de reparación de televisores a médicos. Un osciloscopio puede medir un gran número de fenómenos, provisto del transductor adecuado (un elemento que convierte una magnitud física en señal eléctrica) será capaz de darnos el valor de una presión, ritmo cardiaco, potencia de sonido, nivel de vibraciones en un coche, etc.

**Descripción**: A continuación se da un descripción de los controles que comúnmente más se usan en el manejo del osciloscopio, primero se muestra una visión general del panel de controles frontales y luego de detalla cada set de controles específicos para realizar una acción determinada.

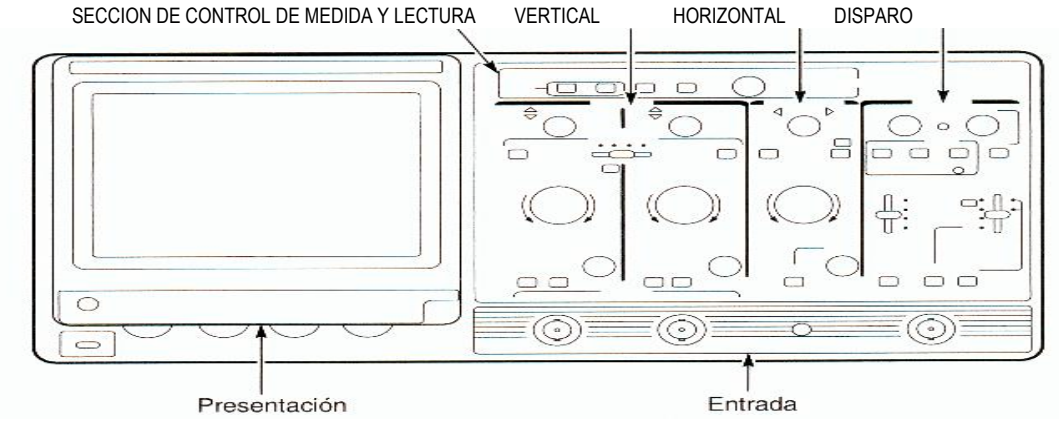

Figura 1

El panel frontal está compuesto por seis secciones: La pantalla, Controles de deflexión vertical, Controles de deflexión horizontal, Control de las medidas y de las lecturas en pantalla, Control de Disparo, Conectores de los canales de entrada, de los cuales los más importantes para el correcto manejo del osciloscopio son le controles verticales, horizontales, el control de disparo y las sección de señales de entrada.

**Sección de Control Vertical**: En está sección se eligen la señales que se van a visualizar en la pantalla y además se controlan sus amplitudes.

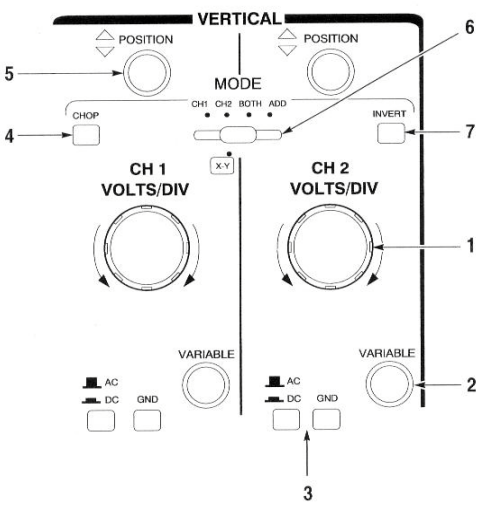

1.- El control **Volts/Div** se utiliza para ajustar la sensibilidad del eje vertical desde 1mV/Div hasta 5 V/Div con 12 rangos posibles.

2.-El botón de control **Variable** se utiliza para obtener un ajuste más fino a partir del valor determinado con el control Volts/Div.

3.- Los botones de acoplamiento permiten seleccionar el modo de acoplamiento entre los canales de entrada y sus respectivos amplificadores verticales, comúnmente para los experimentos de éste lab. se usa el modo **DC** (se visualizan las dos componentes, alterna y continua de la señal de entrada). El modo **GND** sólo se utiliza para determinar el nivel de referencia de tierra (0 Volt) en la pantalla.

4.- El botón **CHOP** se debe utilizar cuando sea necesario evitar el parpadeo de la señal con barridos lentos de la base de tiempos, por lo general no es necesario presionar éste botón.

5.- El control de posición permite el ajuste de la posición vertical de la figura en la pantalla.

Figura 2

6.- El control de presentación **MODE** permite seleccionar el o los canales que de quieren visualizar en la pantalla. Cada señal ingresada por un canal puede visualizarse independientemente eligiendo **CH1** o **CH2**, o bien ambos al mismo tiempo eligiendo **BOTH**, o bien la suma de las señales de entrada eligiendo **ADD**.

7.- El botón **INVERT** permite invertir la fase del canal de entrada en 180º, o sea invierte la señal con lo cual se puede hacer la diferencias de dos señales usando el modo **ADD**.

**Sección de Control Horizontal:** Esta sección controla la visualización en pantalla de los períodos de la señal.

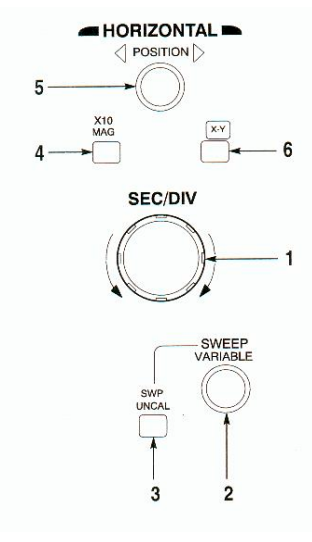

1.- El control **Sec/Div** determina el intervalo de tiempo que representa una única división horizontal en la pantalla del osciloscopio o dicho de otra forma selecciona el período del barrido de la señal.

2.- El control **Sweep Variable** es para determinar un barrido fino y se utiliza para ajustar la duración del barrido.

3.- El botón **Swp Uncal** permite que se active el control Sweep Variable, en la práctica **no es necesario** en la mayor parte de los casos que se varíen el control del punto 2 ni el botón Swp Uncal.

4.-El botón de **X 10 Mag** se utiliza para amplificar la velocidad del barrido en un factor de diez, en la mayor parte de los casos tampoco se usa.

5.-El control **Position** ajusta la posición horizontal de la señal que muestra el osciloscopio.

6.-El botón **X-Y** permite visualizar una señal en que tanto la señal que varía en el eje X como la que varía en el eje Y son **voltajes de entradas** en el CH1 y CH2. Éste tipo de operación del osciloscopio es útil en el experimento del "Ciclo de Histéresis".

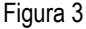

**Sección de Control Disparo**: La sección de disparo (Trigger en ingles, su traducción al castellano no es muy explicativa) se utiliza para controlar el momento de comienzo del barrido de la señal, o dicho de otra manera controla el momento el que el osciloscopio "lee o ve" la señal de entrada, para posteriormente mostrarla en pantalla, tanto cuando se trabaja con una sola señal de entrada o se trabaja utilizando ambos canales de entrada.

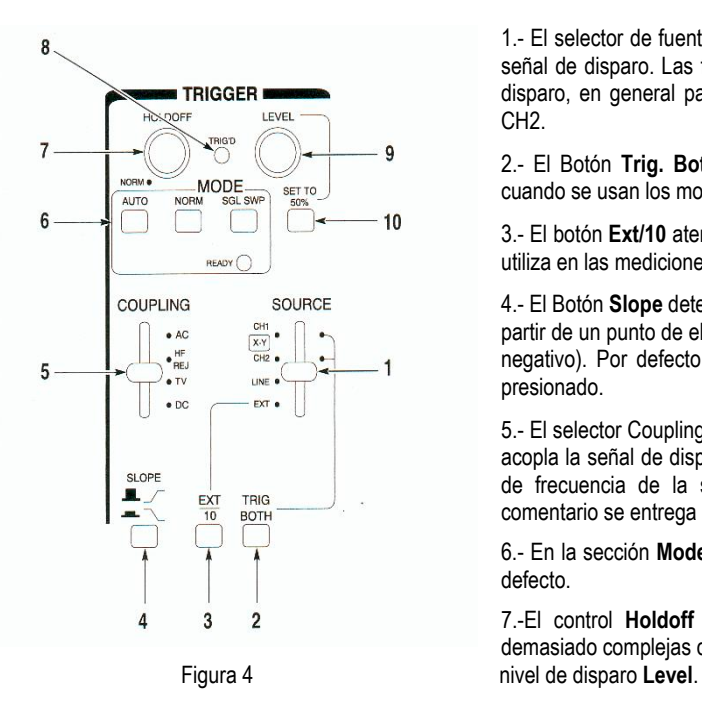

1.- El selector de fuente **Source** selecciona la señal de entrada a partir de la cual se elige la señal de disparo. Las fuentes de disparo CH1 y CH2 utilizan la propia señal para realizar el disparo, en general para los experimentos del laboratorio el selector debe estar en CH1 o CH2.

2.- El Botón **Trig. Both** estabiliza el disparo de señales asíncronas, se utiliza éste botón cuando se usan los modos **ADD** o **BOTH** en la sección vertical.

3.- El botón **Ext/10** atenúa la entrada de disparo exterior en un factor de 10. Éste botón no se utiliza en las mediciones del laboratorio.

4.- El Botón **Slope** determina que el disparo, o sea el comienzo del muestreo de la señal es a partir de un punto de ella en que la señal sube (flanco positivo) o la señal ve en bajada (flanco negativo). Por defecto se utiliza el flanco de subida por lo que este botón no debe estar presionado.

5.- El selector Coupling elige el modo de acoplamiento. Por defecto se utiliza el modo **DC** que acopla la señal de disparo directamente al circuito de este modo se reconocen componentes de frecuencia de la señal de entrada que van desde los 0Hz. hasta los 1MHz. Éste comentario se entrega sólo como dato técnico.

6.- En la sección **Mode** se elige el modo de disparo, usualmente se utiliza el modo **Auto** por defecto.

7.-El control **Holdoff** se utiliza para estabilizar las señales en la pantalla cuando son demasiado complejas de visualizar y no se visualizan lo suficientemente bien con el control de

8.- Este indicador se enciende cuando la señal está siendo disparada.

9.- El control **Trigger Level** se utiliza para establecer el umbral de disparo, cuando el circuito de disparo comienza a visualizar un nuevo barrido. Cuando la señal supera el umbral de disparo, "se dispara el barrido" y aparece la señal en la pantalla, o sea éste control sirve para visualizar mejor la señal mostrada en pantalla.

10.- Con el botón **Set to 50%** se determina en forma automática el nivel de disparo como la mitad del valor peak yo peak de la señal no importando su amplitud.

Esta es la sección de control del osciloscopio que más cuesta entender, pero por lo general Ud. no deberá modificar el estado de los controles de disparo, ya que para tomar medidas y sacar conclusiones se deben ajustar en la mayor parte de los casos, sólo los controles verticales y horizontales usando los controles de disparo para visualizar el la pantalla la señal en una forma adecuada.

**Sección de Control Entrada**: La sección de entrada es el lugar donde las señales de entrada se conectan al osciloscopio ya sea a través de una punta de prueba (también conocida como sonda) o a través de una cable BNC.

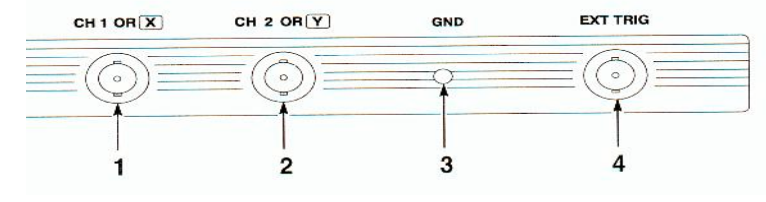

osc., aunque por defecto el chasis internamente está conectado a tierra.

1.- Entrada al CH1. En el modo de funcionamiento X-Y, es la conexión de entrada para el eje X.

2.-Entrada al CH2. En el modo de funcionamiento X-Y, es la conexión de entrada para el eje Y.

Figura 5

3.- Con esta entrada se puede poner a tierra el chasis del

4.- Esta entrada se utiliza para introducir señales de disparo y señales de entrada al eje horizontal en forma externa, para utilizar ésta entrada el selector **Source** de la sección de disparo debe estar en el modo **Ext**. Para las mediciones del laboratorio FI35A no se utiliza ésta entrada.

Se espera que hayan quedado claras las principales partes del osciloscopio, aunque la mejor manera de aprender a usarlo es…USANDOLO CON CUIDADO DURANTE LOS EXPERIMENTOS, ante cualquier duda consulte a los auxiliares.

### **ANEXO Nª 3 : Introducción a la Toma de Medidas con el Osciloscopio Analógico ( parte B )**

**Objetivos :** Esta guía es complemento a la guía-anexo 2 : "Introducción al Manejo del Osciloscopio Análogo parte A" por lo que se recomienda su lectura previa, aunque no es estrictamente necesario.

Se pretende dar a conocer al alumno las técnicas básicas de medición que recurrentemente tendrá que efectuar durante el desarrollo del laboratorio usando el osciloscopio. Se recuerda que básicamente el osciloscopio muestra en pantalla la variación de una señal de voltaje medida en Volts en el eje Y con respecto al tiempo típicamente medido en Segundos en el eje X.

#### **El visor o pantalla**:

La siguiente figura que representa la pantalla de un osciloscopio. Hay que notar que existen unas marcas en la pantalla que la dividen tanto en vertical como en horizontal, forman lo que se denomina retícula ó rejilla. La separación entre dos líneas consecutivas de la rejilla constituye lo que se denomina una división. Normalmente la rejilla posee 10 divisiones horizontales por 8 verticales del mismo tamaño (cercano al cm.), lo que forma una pantalla más ancha que alta. En las líneas centrales, tanto en horizontal como en vertical, cada división ó cuadro posee unas marcas que la dividen en 5 partes iguales (utilizadas como veremos más tarde para afinar las medidas) .

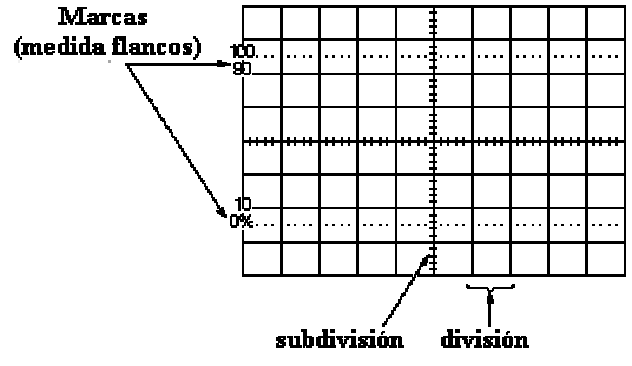

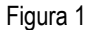

Algunos osciloscopios poseen marcas horizontales de 0%, 10%, 90% y 100% para facilitar la medida de tiempos de subida y bajada en los flancos (se mide entre el 10% y el 90% de la amplitud de pico a pico). Algunos osciloscopios también visualizan en su pantalla cuantos voltios representa cada división vertical y cuantos segundos representa cada división horizontal.

#### **Medida de Voltajes:**

Generalmente cuando hablamos de voltaje queremos realmente expresar la diferencia de potencial eléctrico, expresado en volts, entre dos puntos de un circuito. Pero normalmente uno de los puntos esta conectado a tierra (0 volts) y entonces simplificamos hablando del voltaje en el punto A (cuando en realidad es la diferencia de potencial entre el punto A y GND). Los voltajes pueden también medirse peak to peak, o pico a pico (entre el valor máximo y mínimo de la señal). Es muy importante que especifiquemos al realizar una medida que tipo de voltaje estamos midiendo.

El osciloscopio es un dispositivo para medir el voltaje de forma directa. Otros medidas se pueden realizar a partir de esta por simple cálculo (por ejemplo, la de la intensidad ó la potencia). Los cálculos para señales CA pueden ser complicados, pero siempre el primer paso para medir otras magnitudes es empezar por el voltaje.

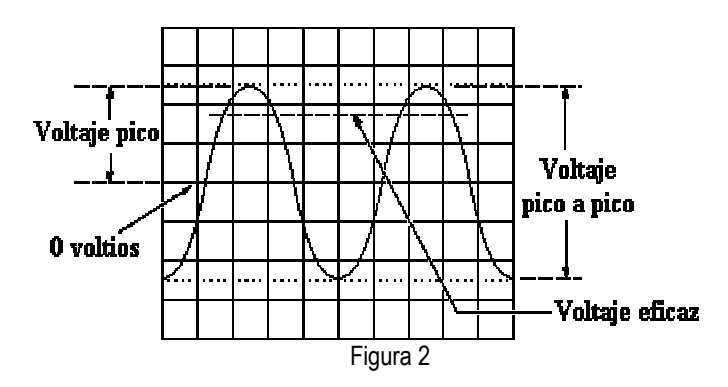

En la figura anterior se ha señalado el valor de pico V<sub>p</sub>, el valor de peak to peak (V<sub>pp</sub>), normalmente el doble de V<sub>p</sub> y el valor eficaz Veff ó VRMS (root-mean-square, es decir la raíz de la media de los valores instantáneos elevados al cuadrado) utilizada para calcular la potencia de la señal CA.

Realizar la medida de voltajes con un osciloscopio es fácil, simplemente se trata de contar el número de divisiones verticales que ocupa la señal en la pantalla. Ajustando la señal con el control Sec/Div(\*) podemos utilizar las subdivisiones de la rejilla para realizar una medida más precisa. (Recordar que una subdivisión equivale generalmente a 1/5 de lo que represente una división completa). Es importante que la señal ocupe el máximo espacio de la pantalla para realizar medidas confiables, para ello actuaremos sobre el conmutador de Volts/Div (\*).

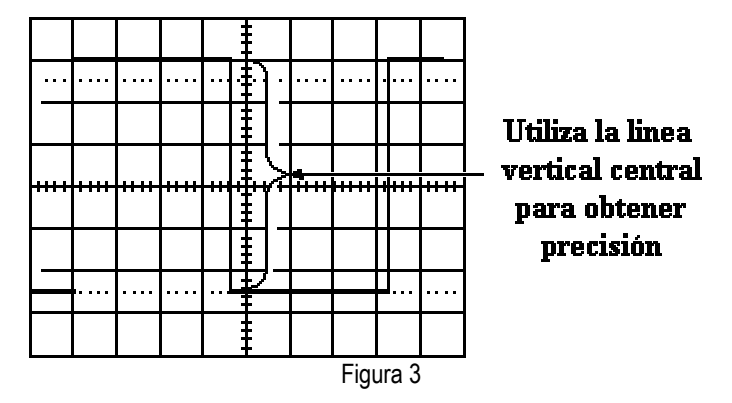

Algunos osciloscopios poseen en la pantalla un cursor que permite tomar las medidas de tensión sin contar el número de divisiones que ocupa la señal. Básicamente el cursor son dos líneas horizontales para la medida de voltajes y dos líneas vertical es para la medida de tiempos que podemos desplazar individualmente por la pantalla. La medida se visualiza de forma automática en la pantalla del osciloscopio.

#### **Medida de Tiempo y Frecuencia:**

Para realizar medidas de tiempo se utiliza la escala horizontal del osciloscopio. Esto incluye la medida de periodos, anchura de impulsos y tiempo de subida y bajada de impulsos. La frecuencia es una medida indirecta y se realiza calculando la inversa del periodo. Al igual que ocurría con los voltajes, la medida de tiempos será más precisa si el tiempo a objeto de medida ocupa la mayor parte de la pantalla, para ello ocuparemos el control Sec/Div(\*). Si centramos la señal utilizando el control de posición vertical (\*) podemos utilizar las subdivisiones para realizar una medida más precisa.

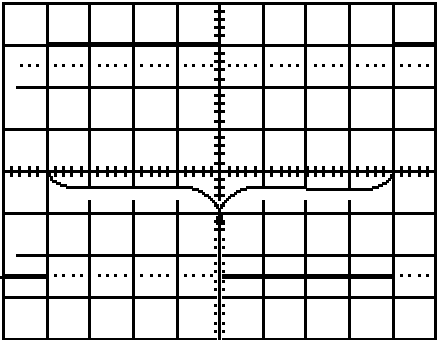

Utiliza la linea horizontal central para obtener precisión

Figura 4

#### **Medida de Tiempos de Subida y de Bajada en los Flancos:**

En muchas aplicaciones es importante conocer los detalles de un pulso, en particular los tiempos de subida ó bajada de estos.

Las medidas estándar en un pulso son su anchura y los tiempos de subida y bajada. El tiempo de subida de un pulso es la transición del nivel bajo al nivel alto de voltaje. Por convenio, se mide el tiempo entre el momento que el pulso alcanza el 10% de la tensión total hasta que llega al 90%. Esto elimina las irregularidades en las bordes del impulso. Esto explica las marcas que se observan en algunos osciloscopios (algunas veces simplemente unas líneas punteadas).

La medida en los pulsos requiere un fino ajuste en los mandos de disparo. Para convertirse en un experto en la captura de pulsos es importante conocer el uso de los mandos de disparo que posea nuestro osciloscopio. Una vez capturado el pulso, el proceso de medida es el siguiente: se ajusta actuando sobre el control Volts/Div (\*) y el mando variable asociado hasta que la amplitud peak to peak del pulso coincida con las líneas punteadas (ó las señaladas como 0% y 100%).Se mide el intervalo de tiempo que existe entre que el impulso corta a la linea señalada como 10% y el 90%, ajustando el control Sec/Div (\*) para que dicho tiempo ocupe el máximo de la pantalla del osciloscopio.

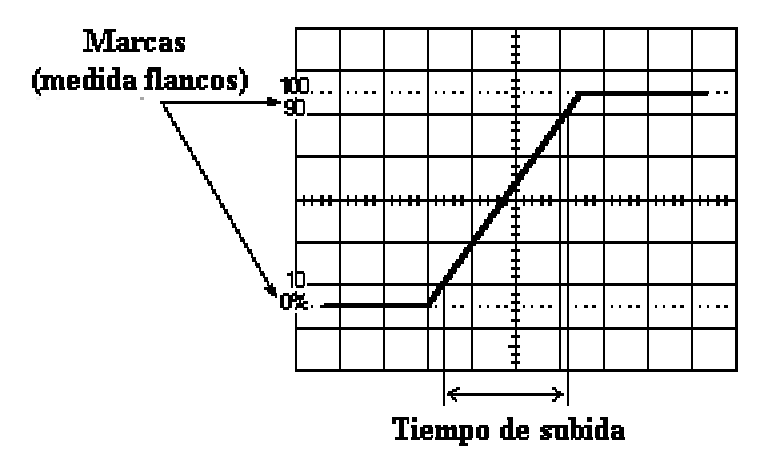

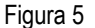

#### **Medida del Desfase entre Señales:**

La sección horizontal del osciloscopio posee un control etiquetado como X-Y, que nos va a introducir en una de las técnicas de medida de desfase (la única que podemos utilizar cuando solo disponemos de un canal vertical en nuestro osciloscopio).

El periodo de una señal se corresponde con una fase de 360º. El desfase indica el ángulo de atraso ó adelanto que posee una señal con respecto a otra (tomada como referencia) si poseen ambas el mismo periodo. Ya que el osciloscopio solo puede medir directamente los tiempos, la medida del desfase será indirecta.

Uno de los métodos para medir el desfase es utilizar el modo X-Y. Esto implica introducir una señal por el canal vertical

(Generalmente el CH1) y la otra por el canal horizontal (el CH2). (Este método solo funciona de forma correcta si ambas señales son senoidales). La forma de onda resultante en pantalla se denomina figura de Lissajous (debido al físico francés denominado Jules Antoine Lissajous). Se puede deducir la fase entre las dos señales, así como su relación de frecuencias observando las siguientes figuras:

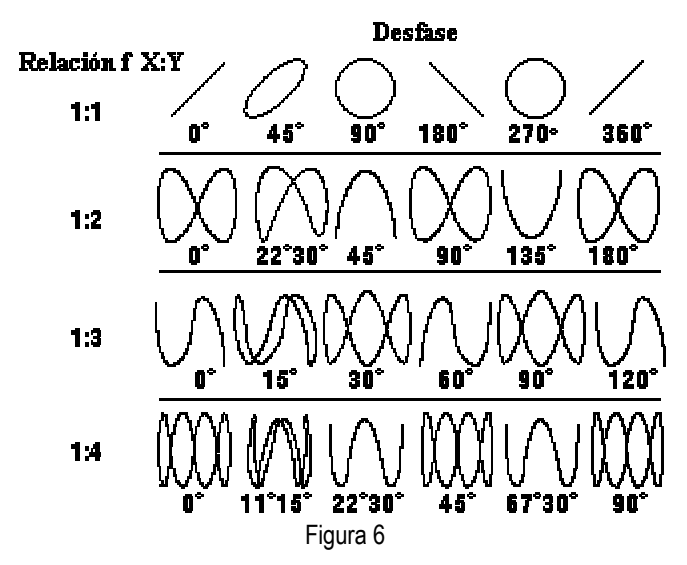

Nota: El (\*) indica que hay que buscar la referencia a esos controles en parte A de anexo para entender su uso.